# **Manual de usuario de INL DevResults: Listas de chequeo (usuarios Socios)**

## *¿Cuándo usar una lista de chequeo?*

Cree elementos para una lista de verificación cuando haya alcanzado etapas que pueden tacharse como en una lista de "tareas pendientes". Los elementos de una lista de chequeo deben ser simples indicadores dicotómicos cuyas respuestas son sí o no tomando como referencia un período de tiempo. La expectativa es que estos serán "completados" en algún punto durante la vida útil del proyecto.

No cree elementos para indicadores que requieran informes numéricos periódicos. Si una etapa necesita múltiples desagregaciones (por ejemplo, por sexo y ubicación), tiene objetivos específicos u ocurre regularmente, entonces debe seguir siendo un indicador y no agregarse a la lista de chequeo.

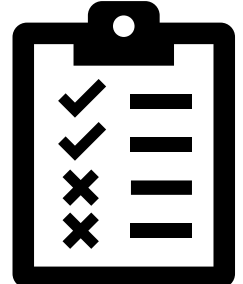

Las listas de chequeo, asi como los indicadores regulares, se adjuntan a un proyecto y estarán incluidos, junto con cualquier comentario, en el informe de rendimiento automatizado.

#### *1. Navegue al Proyecto*

Busque el proyecto para el que desea ver, editar, o crear listas de chequeo debajo de la bandera "Your Projects". Haga clic en el botón "Overview" debajo del nombre del proyecto para ver detalles adicionales del proyecto.

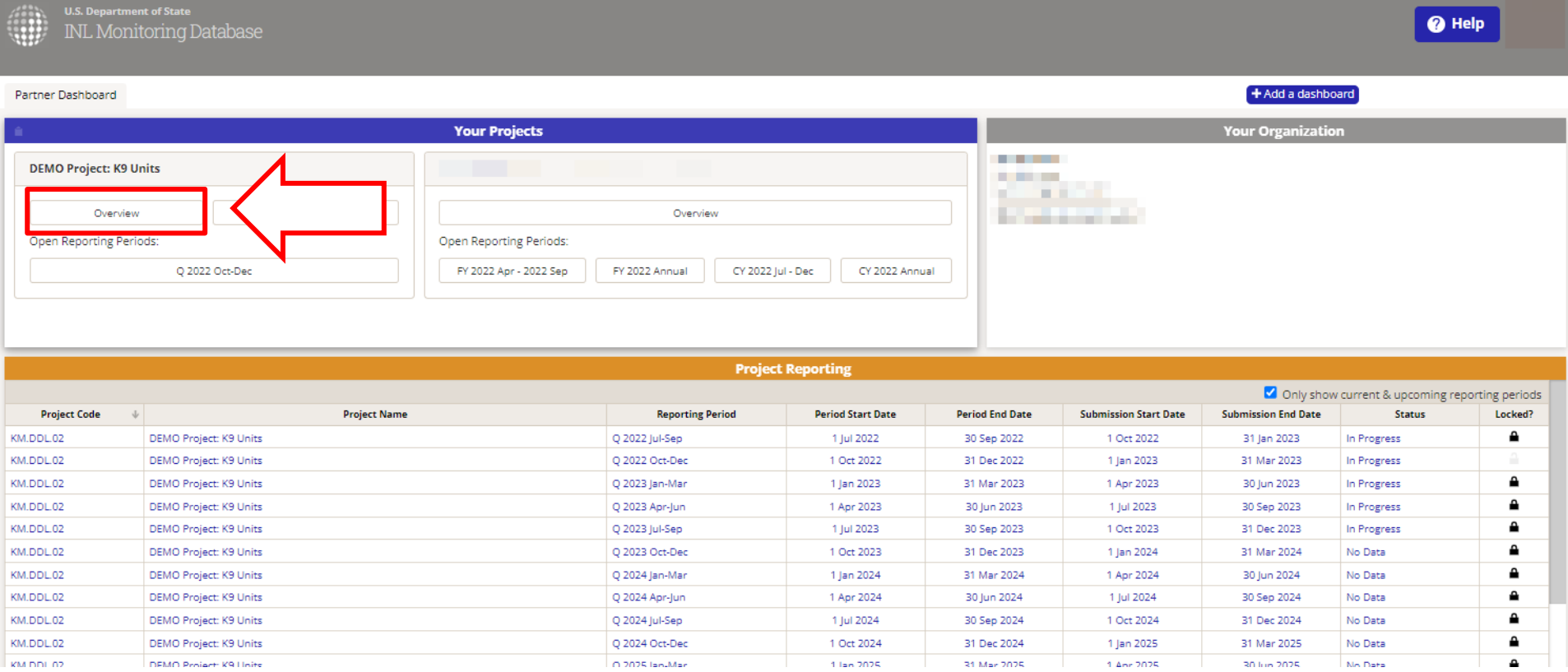

### *2. Haga clic en la pestaña Checklists*

Para agregar un elemento a la lista de chequeo, haga clic en la pestaña de **Checklists** (es una de las pestañas azules debajo del título del proyecto), como se muestra a continuación.

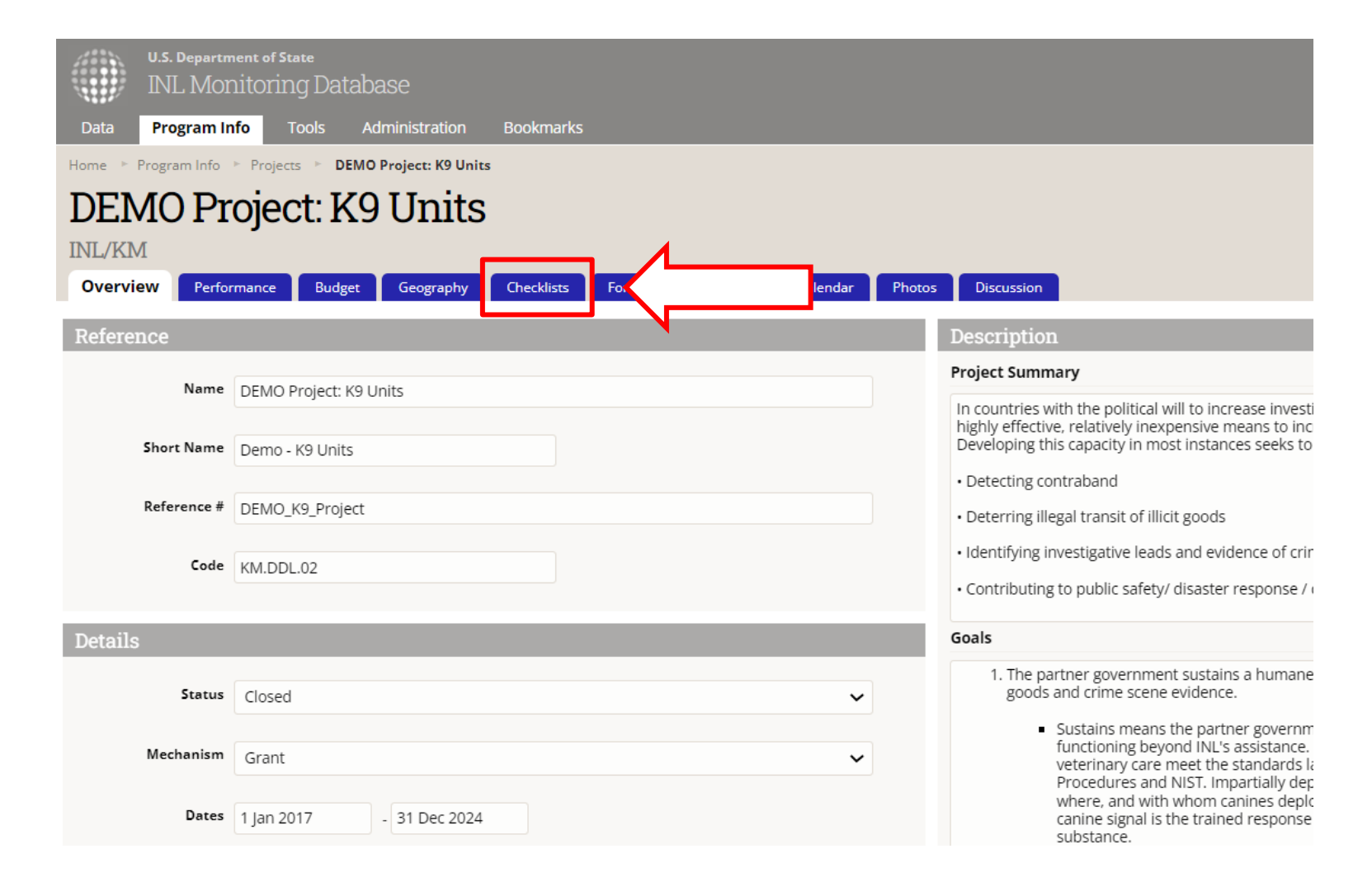

#### *3. Crear una lista de chequeo*

Para crear una lista de chequeo, haga clic en el botón azul "**Add Checklist**" en la esquina superior derecha de la pestaña **Checklists**. Aparecerá un cuadro con "Empty checklist" preseleccionada como la opción "Template".

Deje la selección como está e ingrese un nombre para la lista de chequeo. Por lo general, será algo así como "Etapa - Nombre del proyecto", pero podrá asignarle un nombre que se ajuste a las necesidades del proyecto.

Una vez que haya asignado un nombre, haga clic en el botón verde "**Add Checklist**".

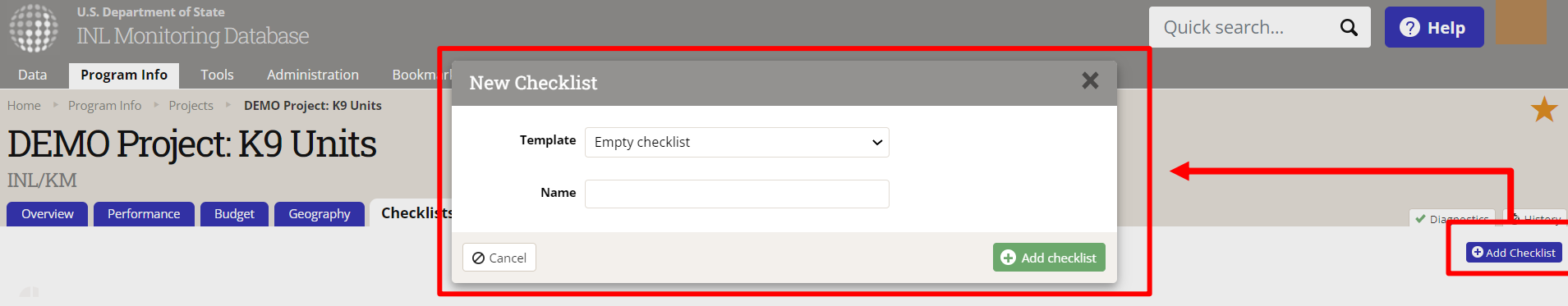

5

#### *4. Ingrese elementos y fechas a la lista y asigne usuarios responsables*

Para ingresar la información a la lista de chequeo, simplemente haga clic en los cuadros de cada columna relevante. Asegúrese de hacer clic fuera de la caja una vez que haya terminado de escribir para guardar automáticamente. Rellene las siguientes secciones:

**Checklist Item:** describa la etapa con suficiente detalle para que cualquier usuario asignado al proyecto pueda entenderla.

**Comment:** puede usar este campo para describir el nivel de progreso hacia la etapa a lo largo del tiempo o ingresar cualquier detalle contextual que sea relevante.

**Due:** ingrese la fecha en la que debe alcanzarse la etapa.

**Assigned To:** incluya el usuario que será responsable de reportar si la etapa esta alcanzada en DevResults.

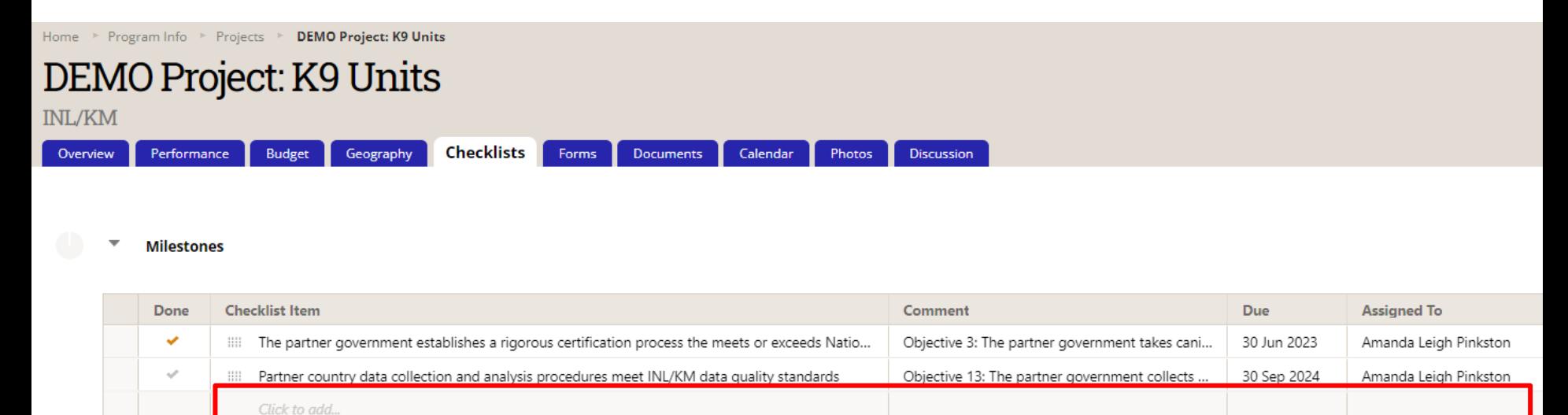

# *5. Informe dentro de una lista de chequeo*

Cada trimestre, el responsable del elemento de la lista de chequeo relevante debe asegurarse de que la información esté actualizada. Cuando se complete un elemento, haga clic en la marca de verificación gris. Ésta se volverá naranja (vea más abajo). Incluya detalles de- cualquier contexto relevante en la columna de comentarios y asegúrese de hacer clic fuera del cuadro para que se guarden los cambios.

Puede agregar elementos adicionales a la lista de chequeo en cualquier momento seleccionando el cuadro en blanco en la parte inferior que dice "Click to add".

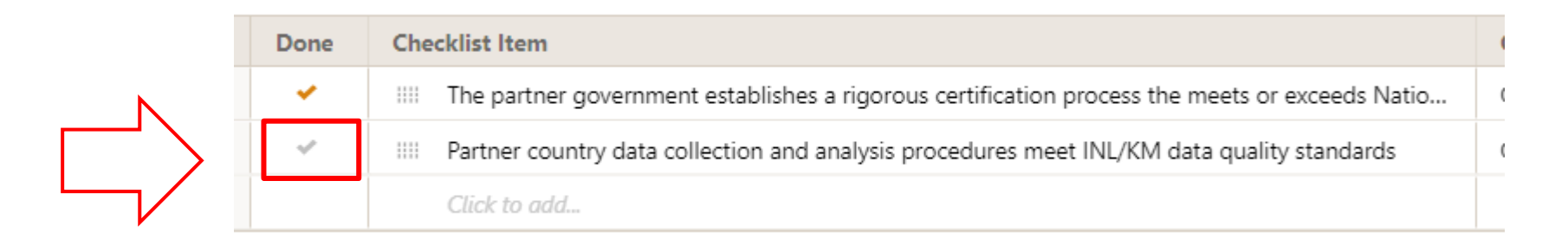

Los usuarios deben proporcionar actualizaciones en la columna "Comment" si corresponde, para los informes trimestrales, incluso si la etapa aún no se ha "completado". **Los resultados se incluirán automáticamente en el informe de rendimiento correspondiente.**

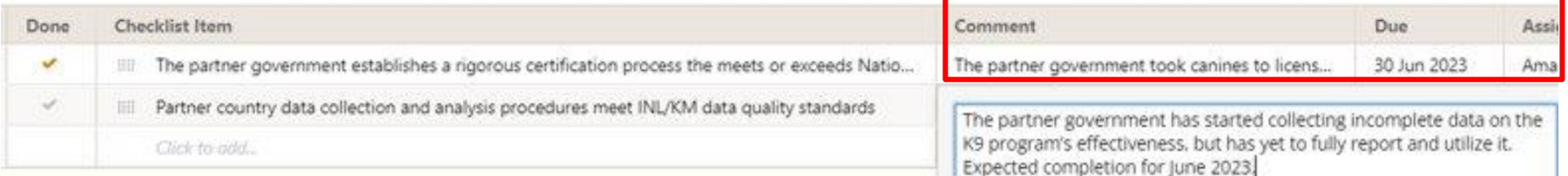

#### **Los resultados se incluirán automáticamente en el informe de rendimiento**